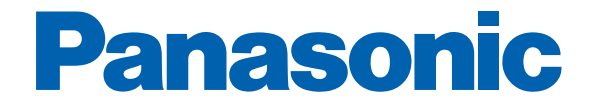

## **DATI TECNICI - VOLUME 1**

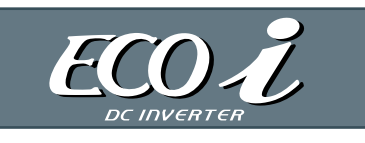

# 2-WAY ECO-i **MULTI SYSTEM**

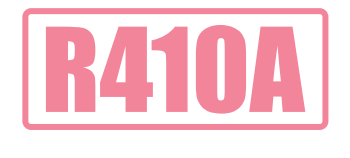

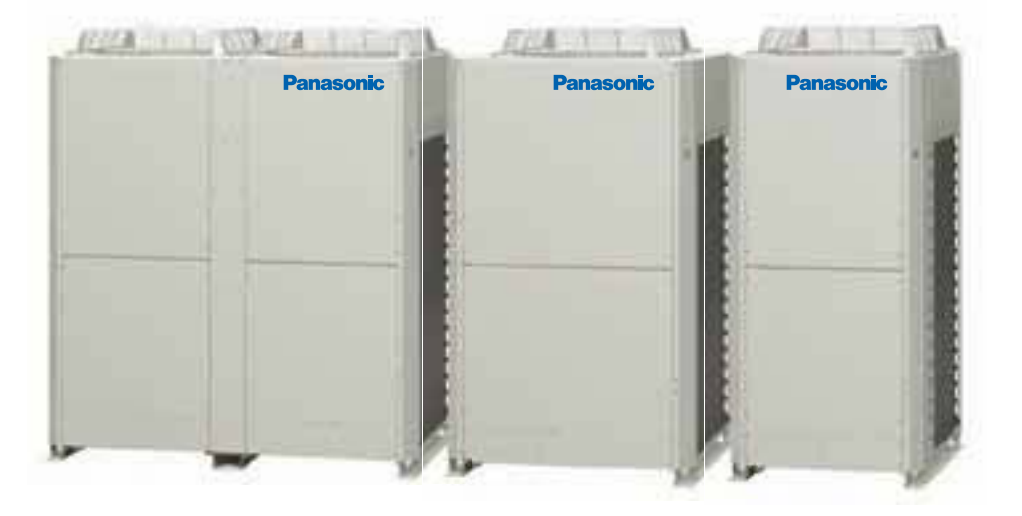

#### **Unità Esterna**

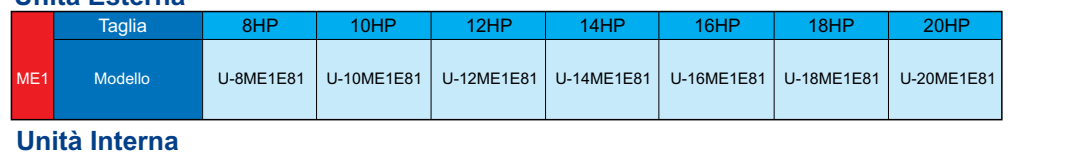

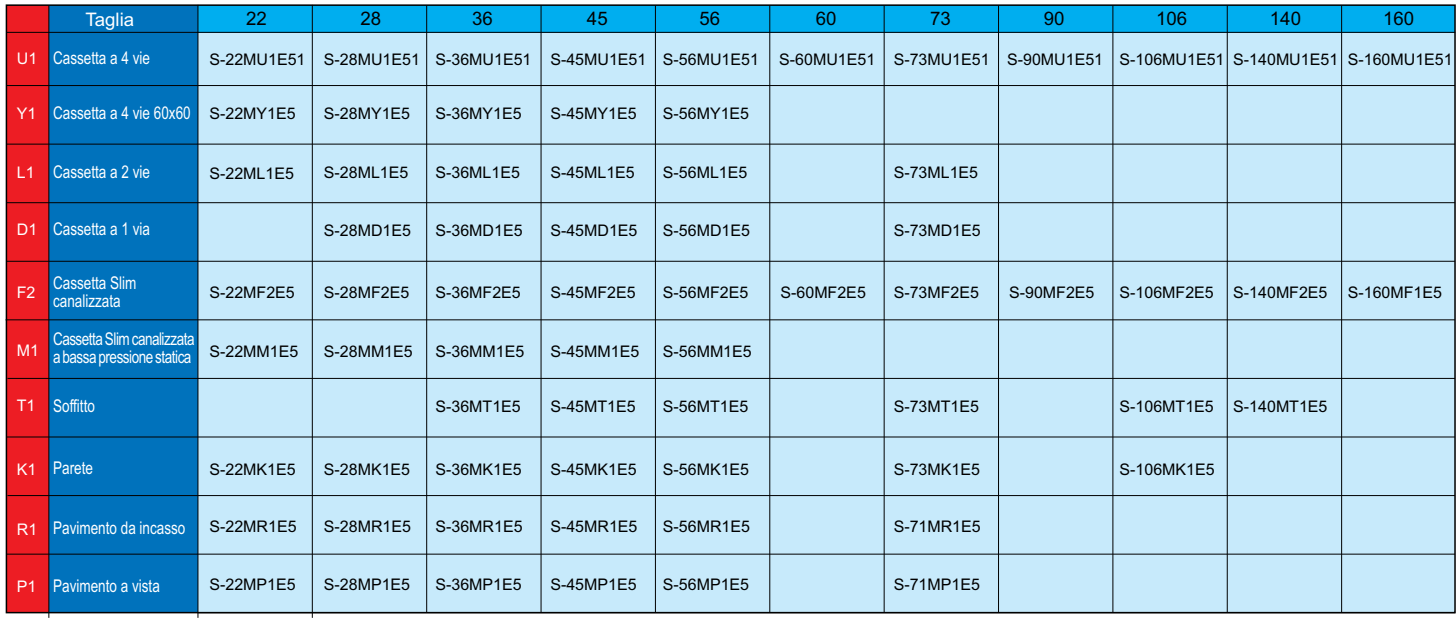

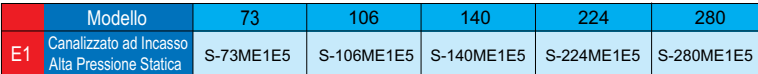

## Interfaccia LonWorks (CZ-CLNC2) Manuale del prodotto

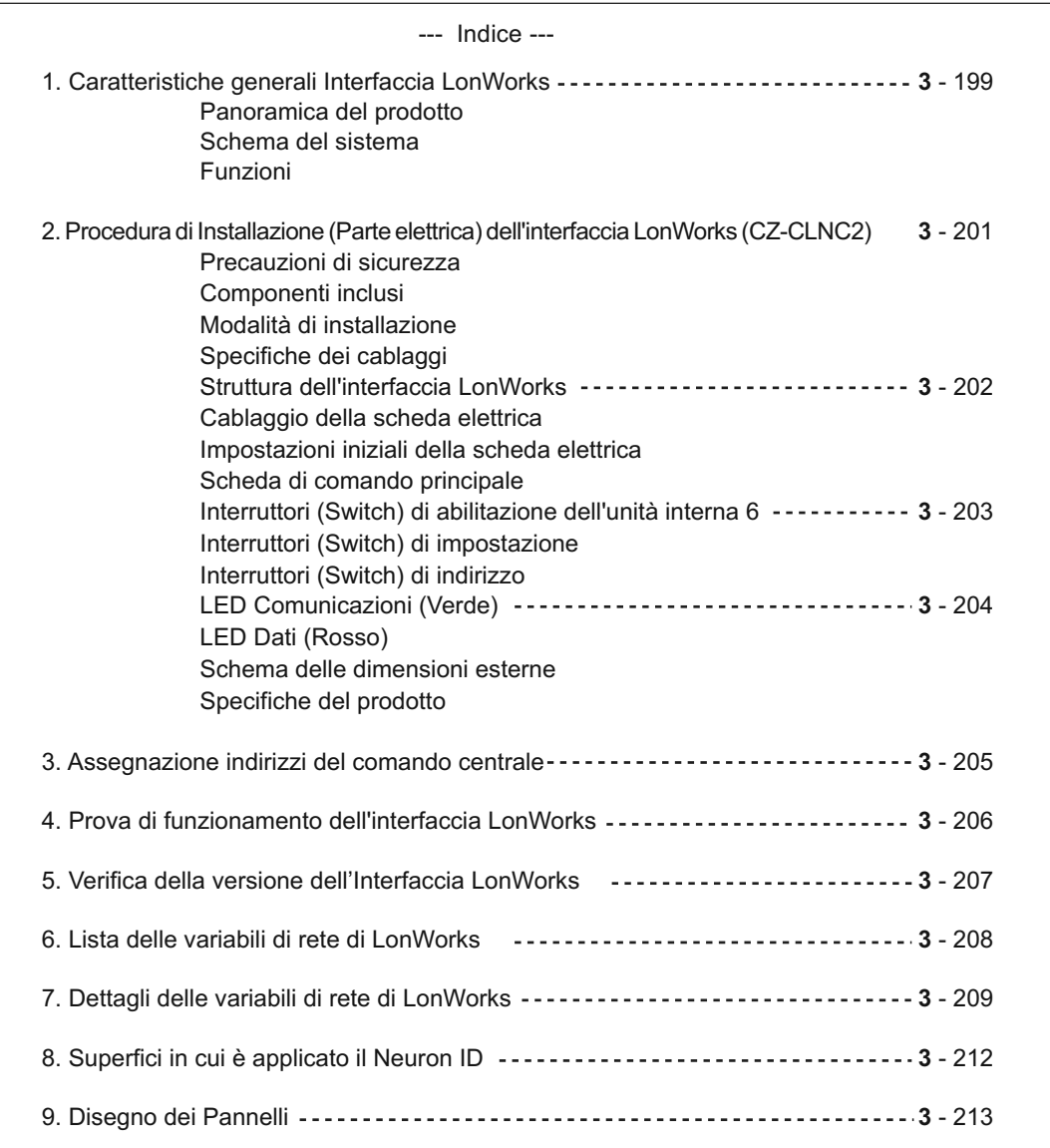

LonWorks è un marchio registrato della Echelon Corporation.

#### **1. Panoramica dell'interfaccia LonWorks**

#### **Panoramica del prodotto**

Si tratta di un'interfaccia di comunicazione per la connessione di LonWorks alla rete di comando delle unità di condizionamento (PAC, GHP).

Dall'host collegato a LonWorks, è possibile effettuare il monitoraggio e le impostazioni di base di fino a 16 unità gruppo/singole di condizionamento.

#### **Schema del sistema**

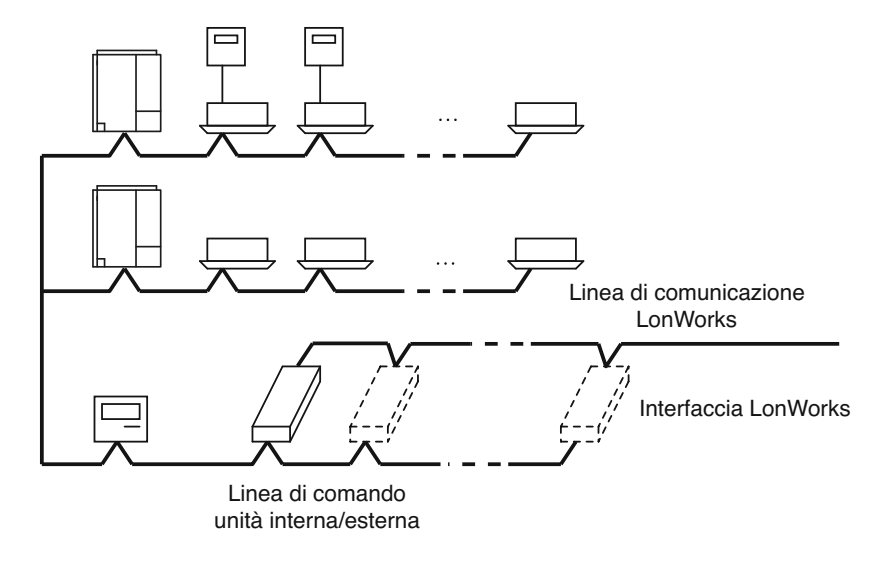

- Con una interfaccia Lonworks è possibile controllare fino a 16 unità interne, oppure 16 gruppi da 4 (max. 64 unità). Per 17 o più gruppi di unità interne, sono necessarie ulteriori unità di interfaccia.
- Obbligatorio installare un comando su ogni unità interna oppure un comando di sistema sulla linea di comando interna/esterna.
- Prima di effettuare il collegamento all'unità di interfaccia LonWorks, occorre impostare gli indirizzi del comando centrale nelle unità interne.

#### **Funzioni**

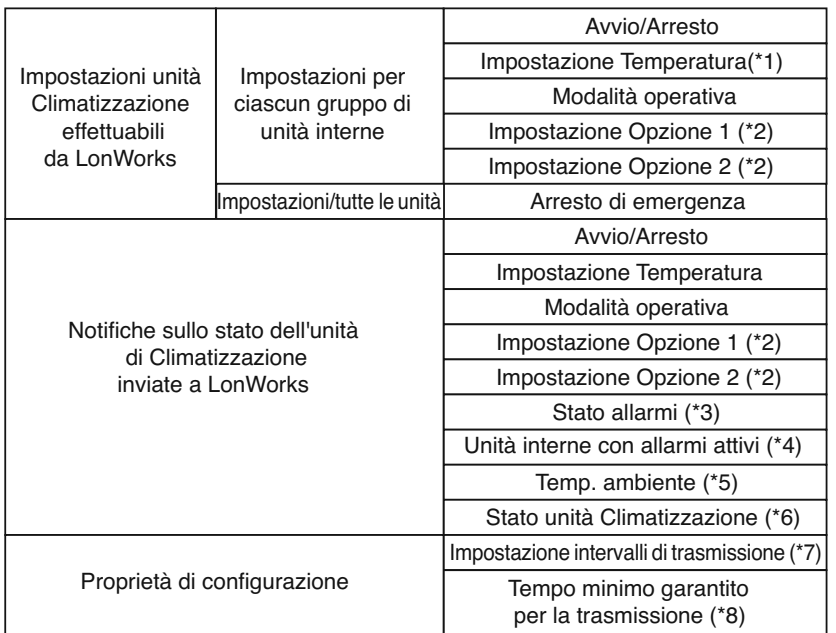

- (\*1) Se viene specificata una temperatura superiore al limite massimo ammissibile per le unità interne, la temperatura verrà Impostata al limite superiore; ugualmente, nel caso venga specificata una temperatura inferiore al limite minimo, questa verrà riportata e fissata al limite inferiore.
- (\*2) Mediante il commutatore è possibile scegliere due opzioni tra: inibizione del telecomando, impostazione della velocità del ventilatore, impostazione della direzione del flusso d'aria e indicatore del filtro.
- (\*3) Quando le unità interne sono controllate per gruppo, viene evidenziato un allarme se questo si verifica su una o più delle unità.
- (\*4) Viene notificato il numero dell'unità interna in allarme. In questo modo diventa possibile determinare quale delle unità comprese nel gruppo di unità interne sia andata in allarme.
- (\*5) Quando le unità interne sono controllate per gruppo, viene notificata la temperatura dell'unità principale.
- (\*6) Se una o più delle unità interne va in allarme, il codice dell'allarme viene notificato come stato dell'unità interessata.
- (\*7) Tutti i dati che possono essere emessi, vengono mandati in uscita all'intervallo prestabilito.
- (\*8) Non si ha l'emissione continua degli stessi dati all'intervallo prestabilito.

#### **2. Procedura di Installazione (Parte elettrica) dell'interfaccia LonWorks**

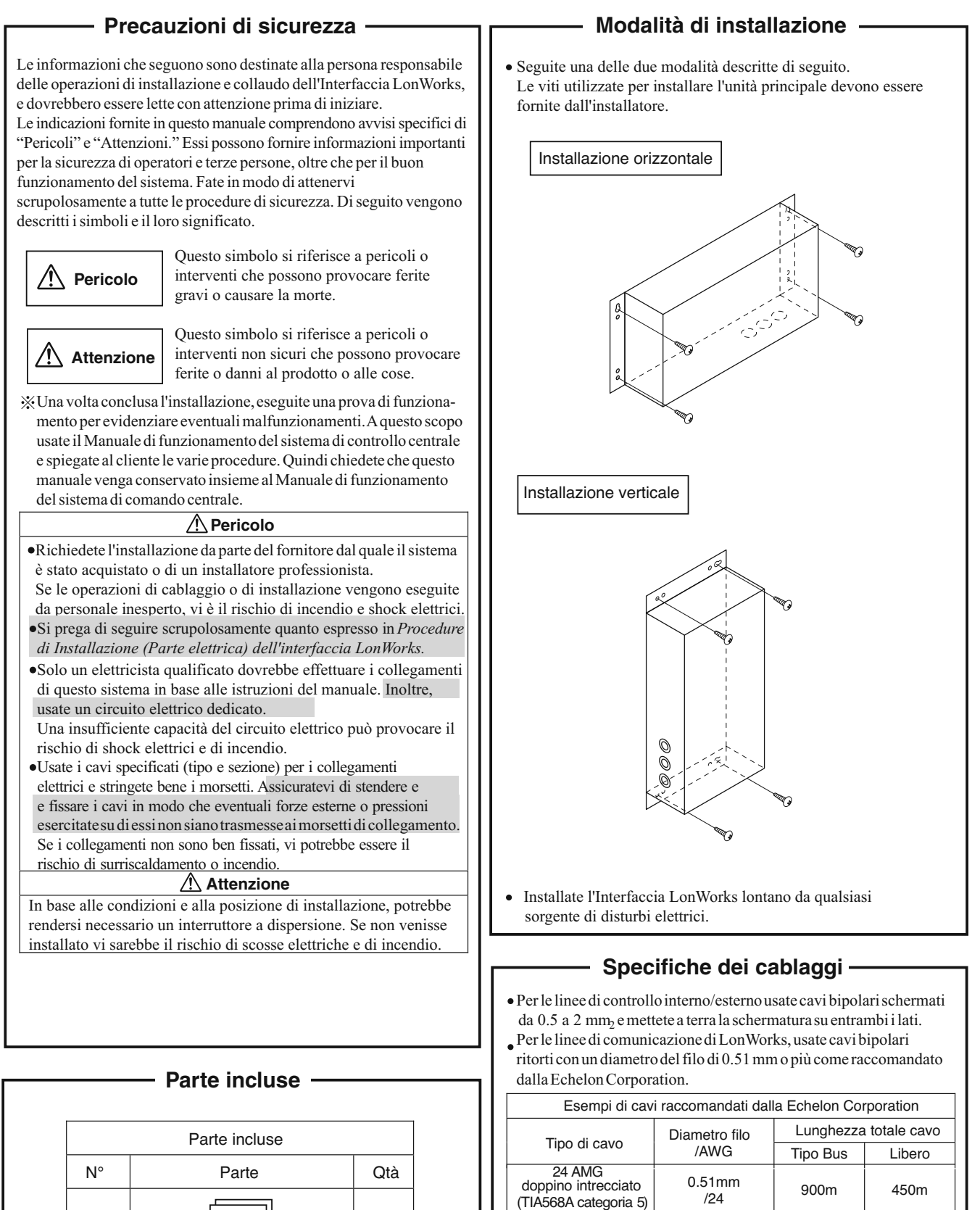

- Non usate lo stesso cavo per le linee di comando unità interne/esterne, le linee di comunicazione di LonWorks, e l'alimentazione. Non stendete i cavi nella stessa canalina o comunque l'uno accanto all'altro.
- Collegate i cavi attentamente e in maniera corretta. (Un cattivo cablaggio può provocare malfunzionamenti.)

 $(1)$  | | | 1

Manuale del prodotto

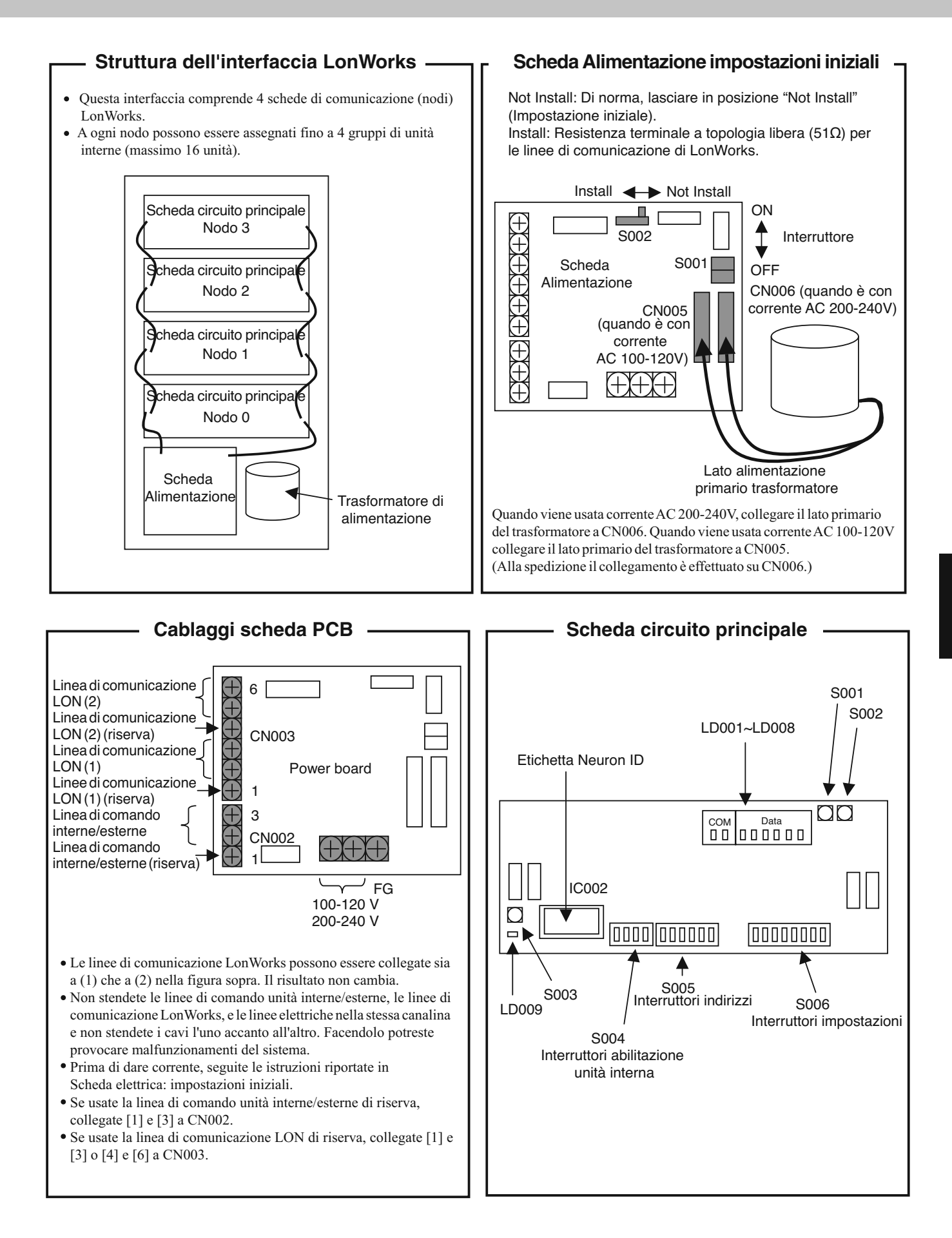

#### **Interruttori di attivazione unità interne**

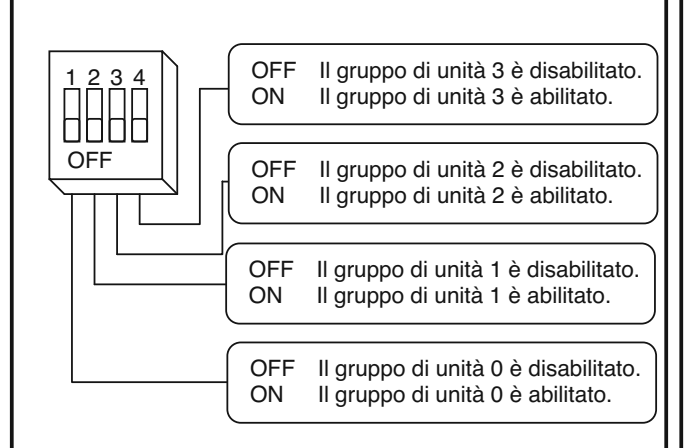

 Una scheda principale può controllare 4 gruppi (gruppi di unità interne da 0 a 3).

Se un gruppo di unità interne non esiste, impostare su "disabilitato". Se il gruppo esiste, impostare su "abilitato".

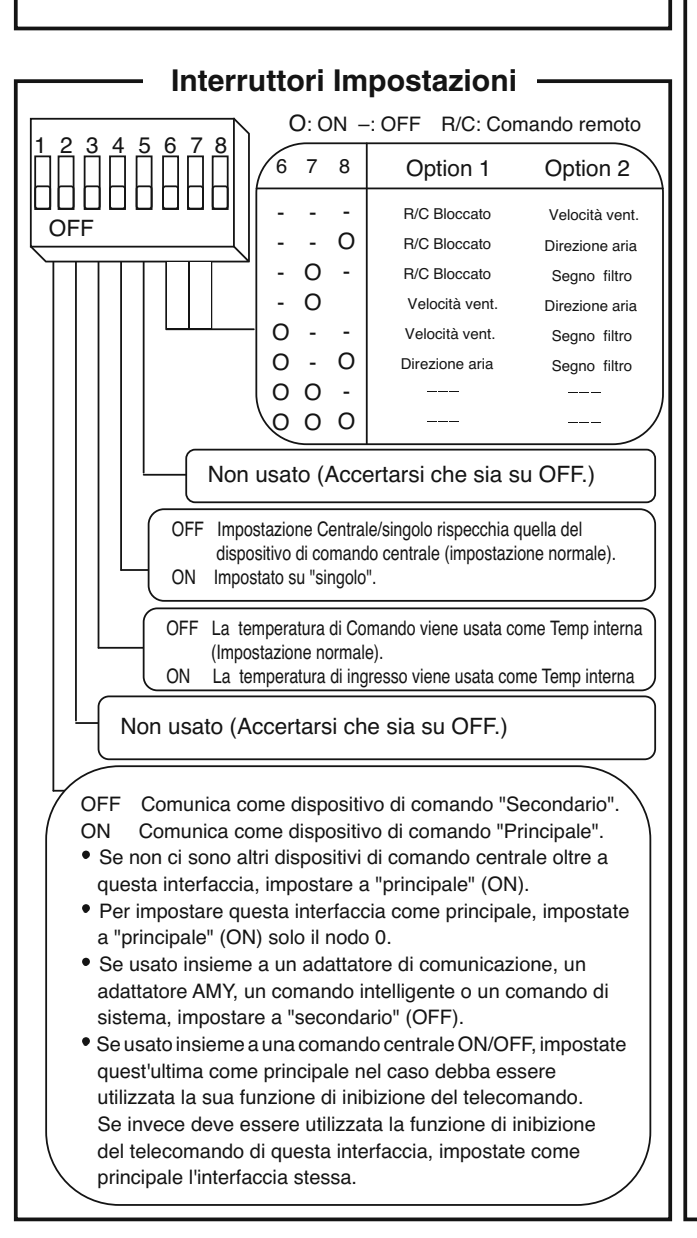

## **Interruttori di indirizzo**

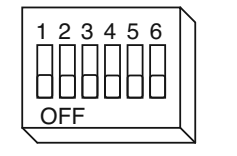

O : ON - : OFF

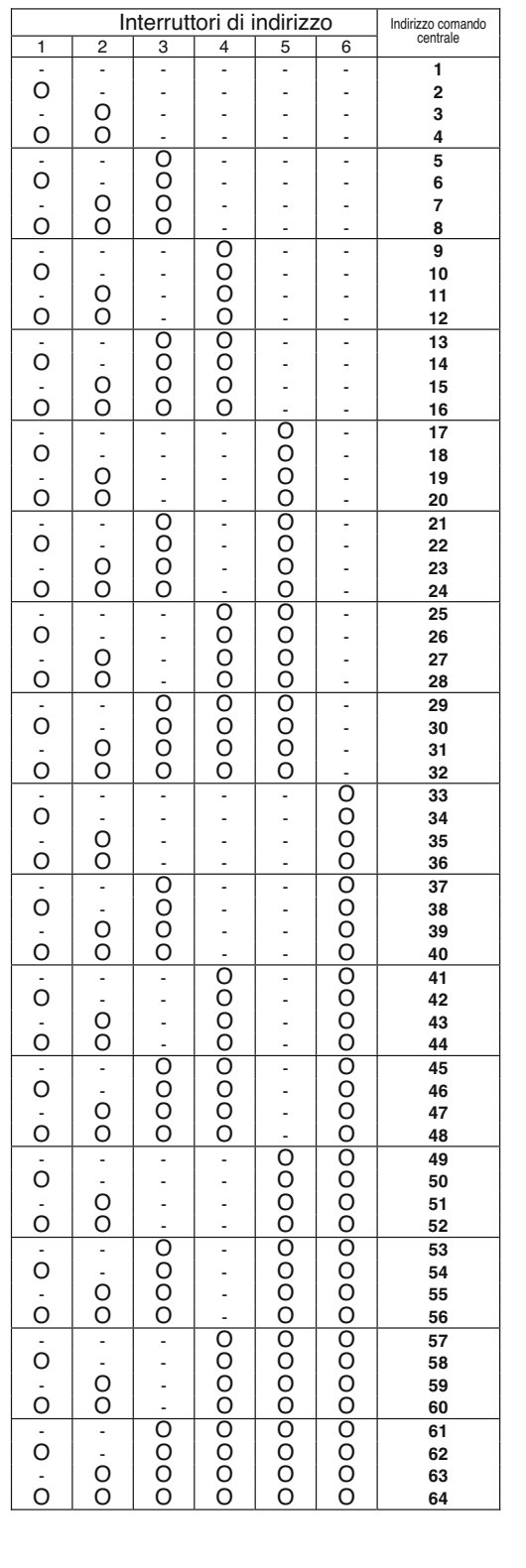

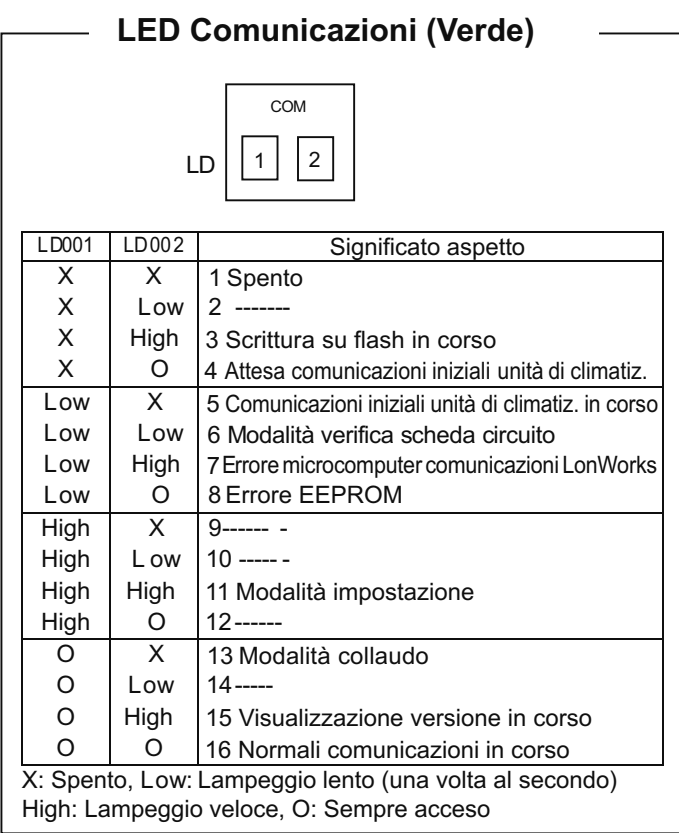

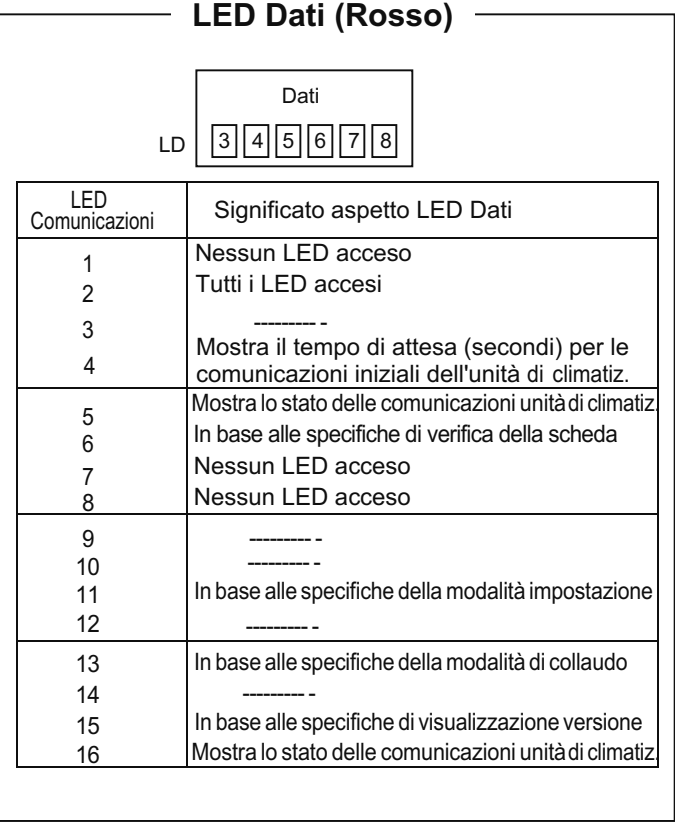

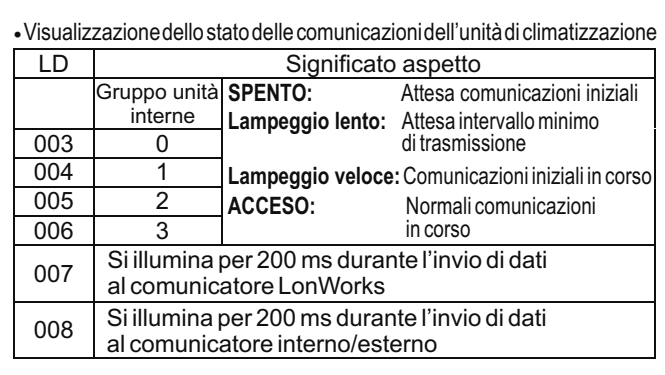

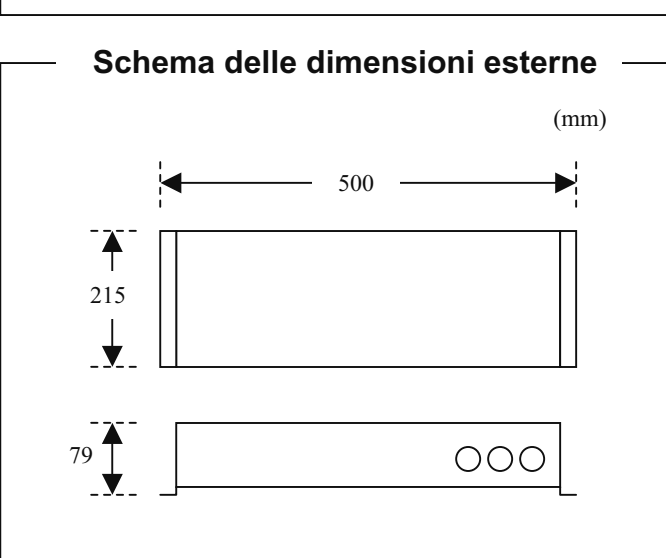

#### **Specifiche del prodotto**

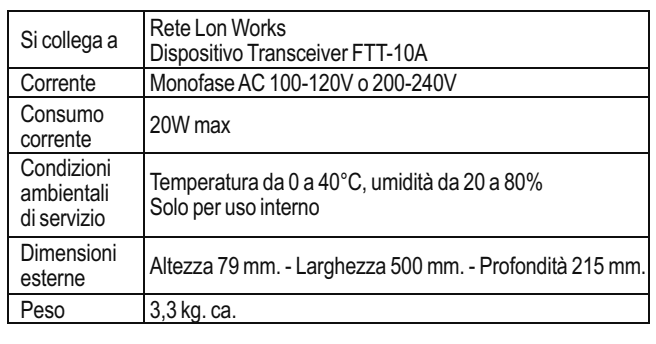

#### **3. Assegnazione indirizzi del comando centrale**

- Prima di assegnare gli indirizzi del comando centrale per l'Interfaccia LonWorks, utilizzate il telecomando per impostare gli indirizzi del comando centrale per le unità C/A.
- Se è già presente un controller di sistema o un altro dispositivo di comando centralizzato, seguite solo i passi riportati in "Impostazione indirizzi comando centrale".

**[Impostazioni indirizzi del comando centrale]**

#### (1) Premete e tenete premuti i tasti  $\Box$  e  $\Box$  per 4 secondi o più. Verificate che l'indicatore "Setting" sul telecomando stia lampeggiando.

- (2) Impostate il codice "03" premendo i tasti di impostazione della temperatura  $\bullet$  e  $\bullet$
- (3) Usate i tasti timer  $\left( \bullet \right)$  e  $\left( \bullet \right)$  per impostare l'indirizzo del controllo centrale desiderato.
- (4) Premete il tasto  $\sqrt{\text{SET}}$ , e controllate che l'indicatore "Setting" smetta di lampeggiare rimanendo acceso. (Se il tasto SET) non viene premuto, i dati di impostazione non vengono modificati.)
- (5) Premete il tasto  $(F)$ , e verificate che il display del comando remoto non mostri alcun indicatore.

CZ-RTC2

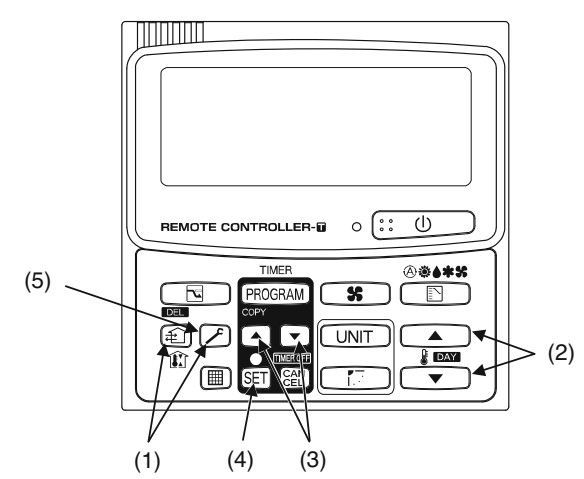

#### **[Assegnazione indirizzi del comando centrale]**

- (1) Portate l'interruttore (S001) sulla scheda elettrica dell'interfaccia LonWorks su OFF.
- (2) Portate l'interruttore (S006-2) su OFF (in modo che gli indirizzi di controllo centrale siano impostati con gli interruttori DIP).

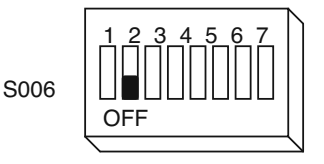

- (3) Impostate il primo indirizzo con l'interruttore di indirizzo (S005). Quando si assegnano numeri in serie, per gli indirizzi di controllo centrale viene usata una serie di numeri consecutivi.
	- <Esempio> Se il primo indirizzo di controllo è "5", allora la scheda del circuito assegna gli indirizzi di controllo centrale "5", "6", "7" e "8."

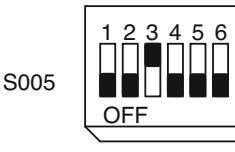

- (4) Usate l'interruttore (S004) di abilitazione delle unità interne per effettuare le impostazioni di Abilitazione/inibizione.
- <Esempio> Se gli indirizzi di controllo centrale "6" e "8" non esistono, abilitate solo il "5" e il "7."

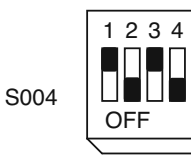

1 2 3 4  $\binom{12}{3}$  "5" sarà l'indirizzo di controllo per il gruppo di unità interne 0, e "7" sarà l'indirizzo di controllo centrale per il gruppo di unità interne 2.

(5) Portate l'interruttore (S001) sulla scheda di alimentazione dell'interfaccia LonWorks su ON.

#### **4. Prova di funzionamento dell'interfaccia LonWorks**

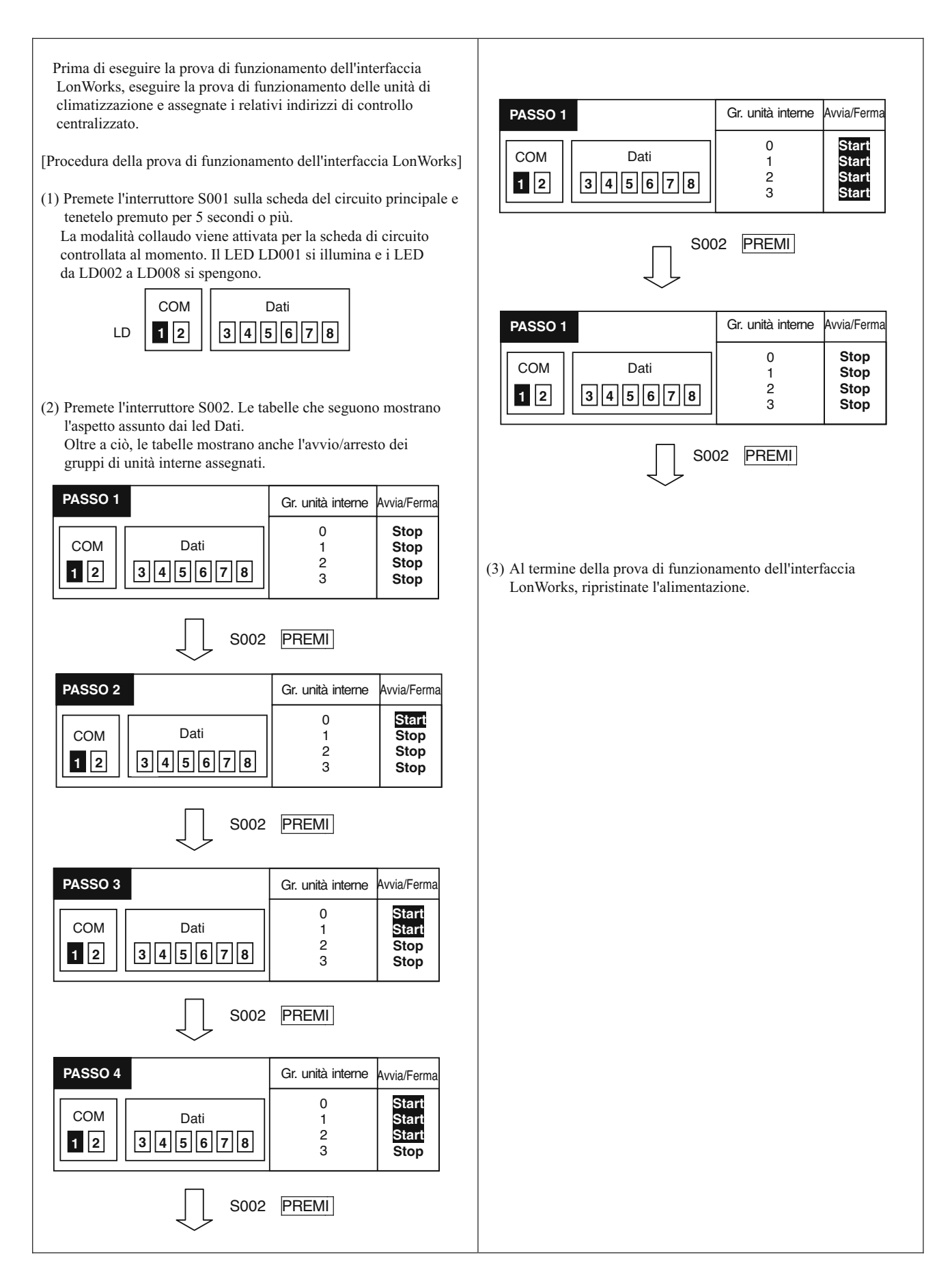

#### **5. Verifica della versione dell'Interfaccia LonWorks**

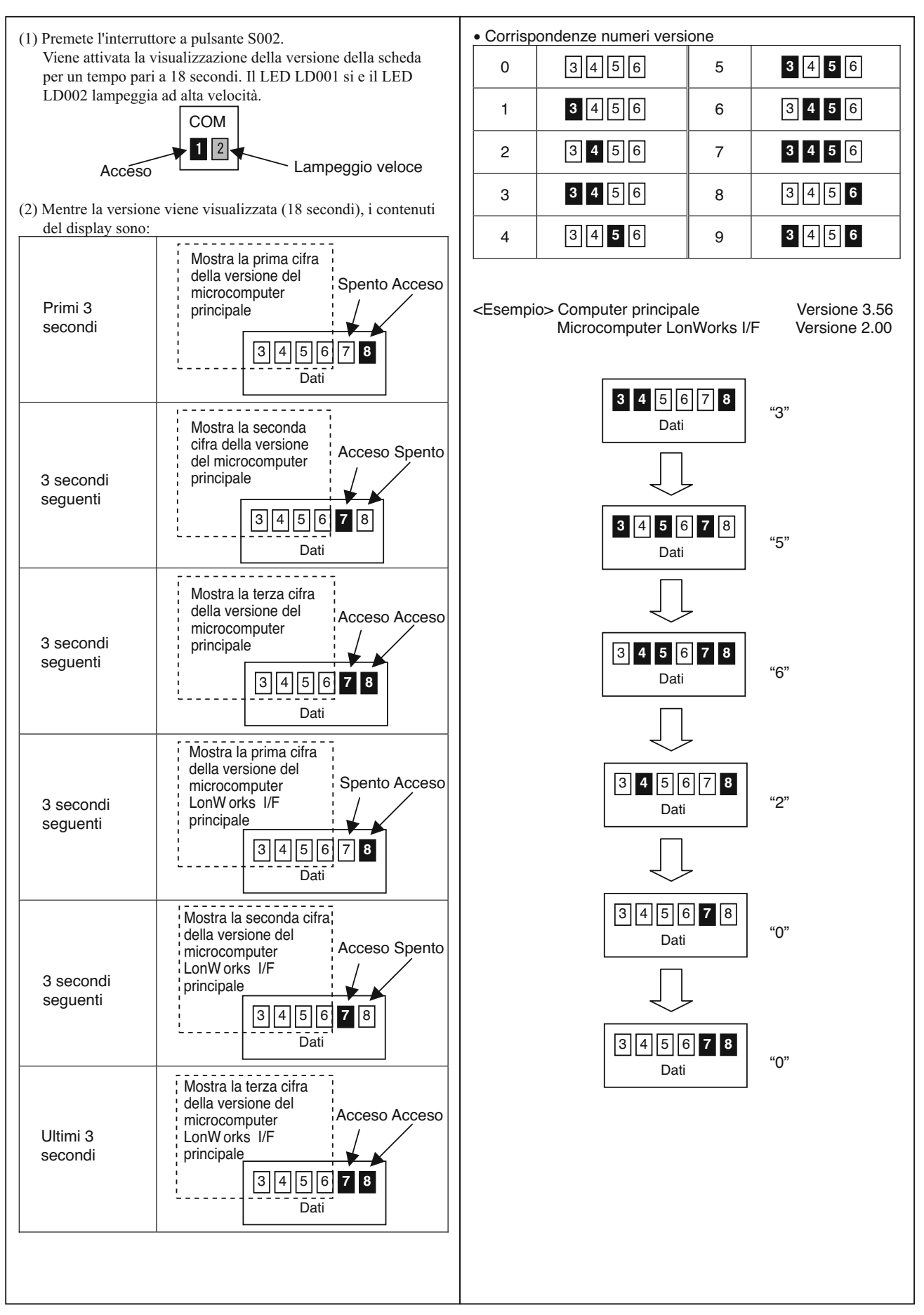

#### **6. Lista delle variabili di rete di LonWorks**

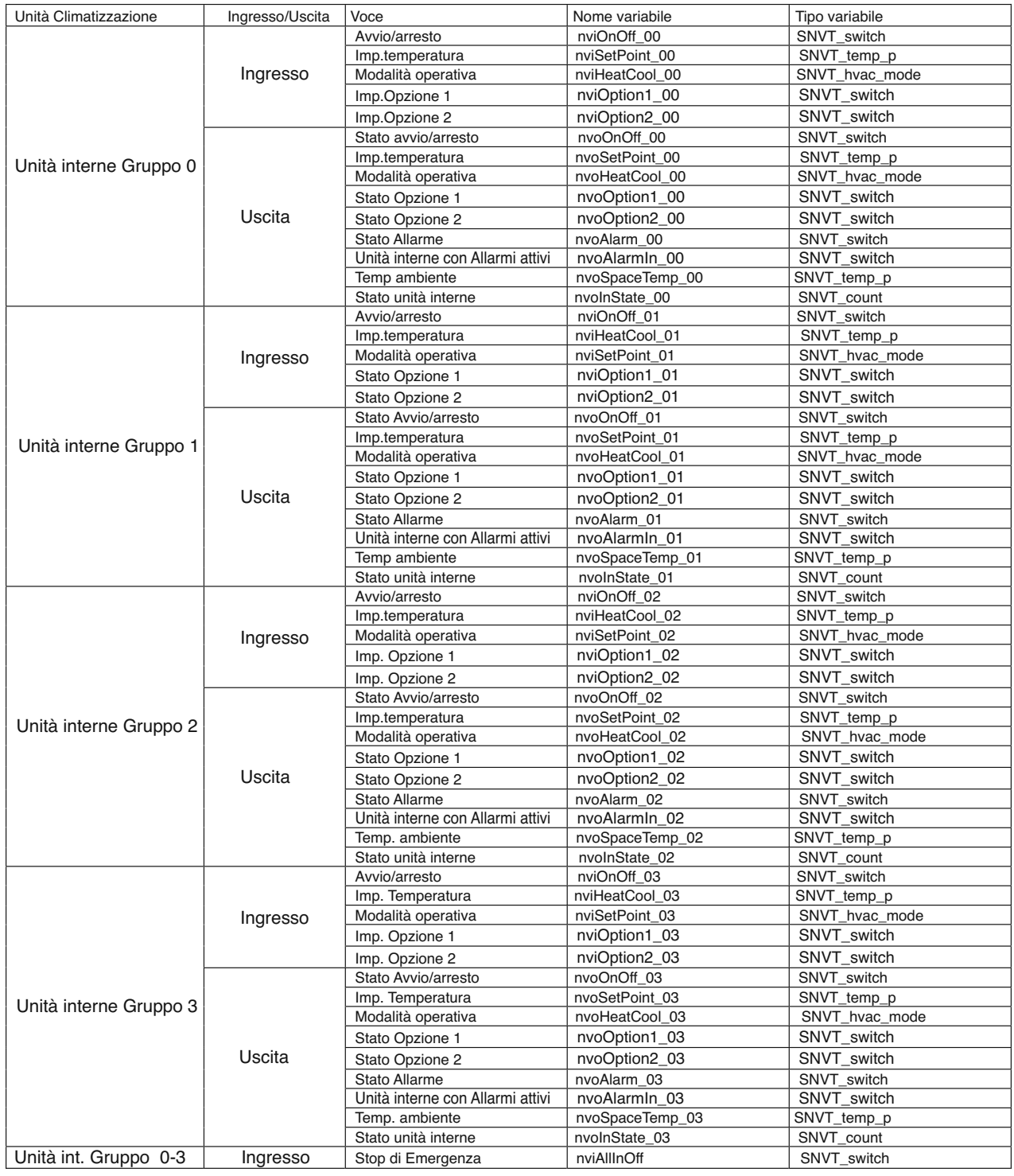

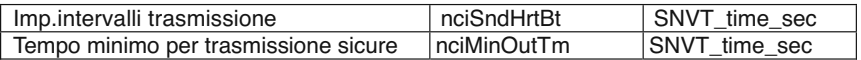

## **7. Dettagli delle variabili di rete di LonWorks**

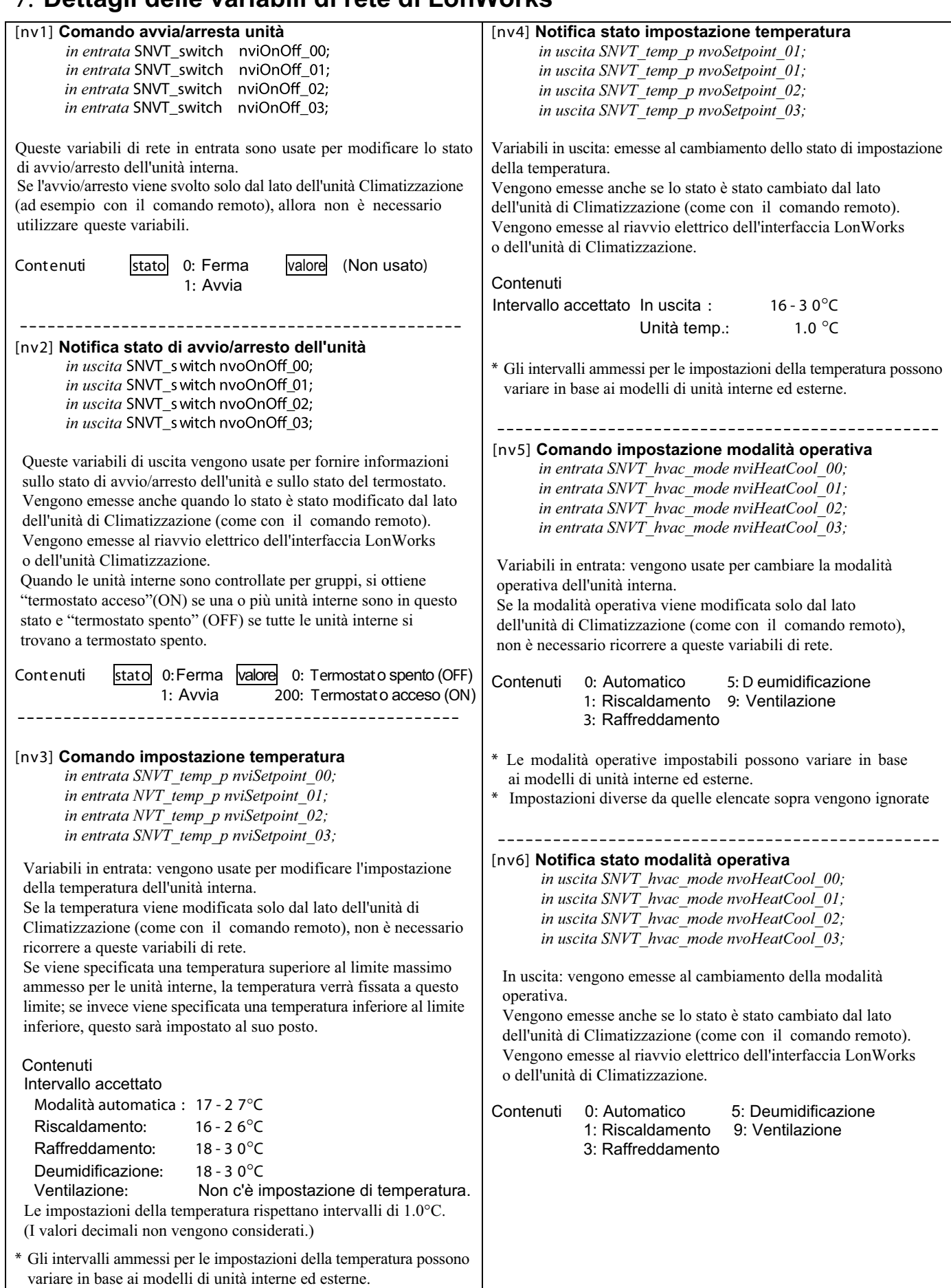

#### **[nv7] Comando impostazione Opzione 1**

**[nv9] Comando impostazione Opzione 2** *in entrata SNVT\_switch nviOption1\_00; in entrata SNVT\_switch nviOption1\_01; in entrata SNVT\_switch nviOption1\_02; in entrata SNVT\_switch nviOption1\_03; in entrata SNVT\_switch nviOption2\_00; in entrata SNVT\_switch nviOption2\_01; in entrata SNVT\_switch nviOption2\_02; in entrata SNVT\_switch nviOption2\_03;*

Variabili in entrata: usate per effettuare le impostazioni relative alle opzioni per l'unità interna.

Si possono scegliere due delle seguenti 4 impostazioni:

inibizione telecomando, impostazione velocità ventilatore, impostazione direzione dell'aria e reset segno filtro.

Per le modifiche usate gli interruttori DIP sulla scheda principale del circuito.

Se queste impostazioni non vengono effettuate da LonWorks, non è necessario ricorrere a queste variabili.

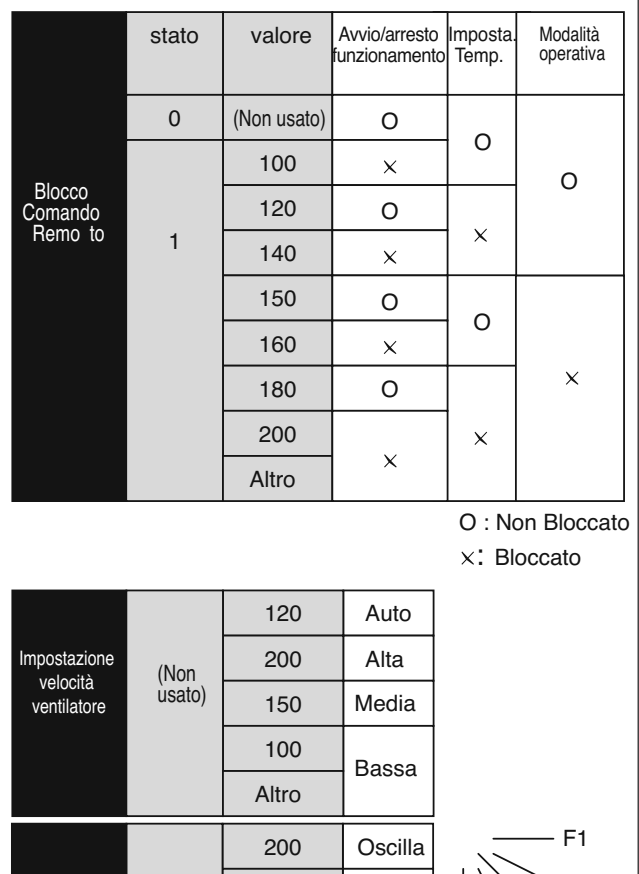

F1 F2 F3 F4 F5

Viene resettato quando i dati vengono aggiornati.

Altro | Oscilla

170 140 110

> 80 50

(Non jusato)

Indicatore filtro

Impostazione direzione aria

#### **[nv8] Notifica stato impostazione Opzione 1**

**[nv10] Notifica stato impostazione Opzione 2** *in uscita SNVT\_switch nvoOption1\_00; in uscita SNVT\_switch nvoOption1\_01; in uscita SNVT\_switch nvoOption1\_02; in uscita SNVT\_switch nvoOption1\_03; in uscita SNVT\_switch nvoOption2\_00; in uscita SNVT\_switch nvoOption2\_01; in uscita SNVT\_switch nvoOption2\_02; in uscita SNVT\_switch nvoOption2\_03;*

Variabili in uscita: informano sui cambiamenti nello stato delle impostazioni delle opzioni per l'unità interna. Si possono scegliere due delle seguenti 4 impostazioni:

inibizione telecomando, impostazione velocità ventilatore,

impostazione direzione dell'aria e reset indicatore filtro.

Per le modifiche usate gli interruttori DIP sulla scheda principale del circuito.

Queste variabili vengono emesse al riavvio elettrico dell'interfaccia LonWorks o dell'unità di climatizzazione.

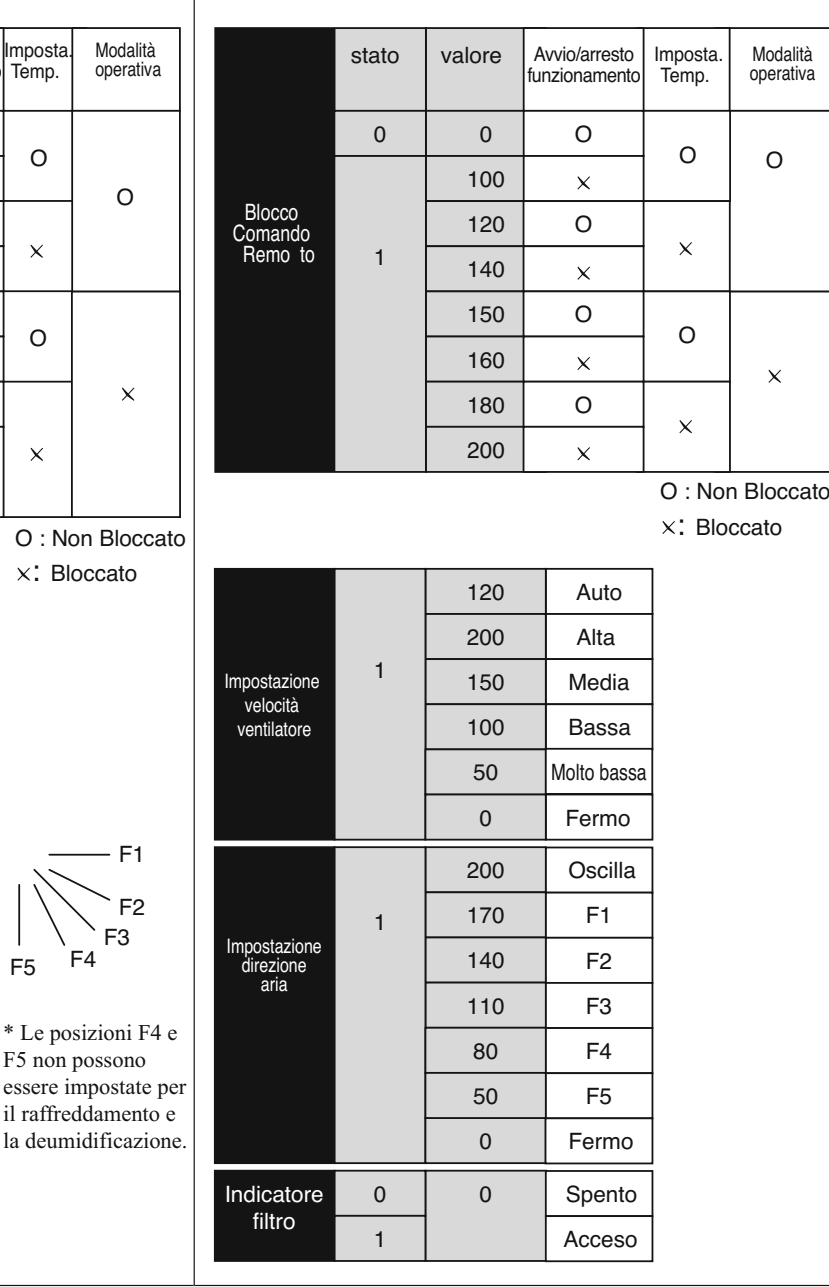

F2 F3

 $F<sub>5</sub>$  F<sub>4</sub>

\* Le posizioni F4 e F5 non possono

il raffreddamento e

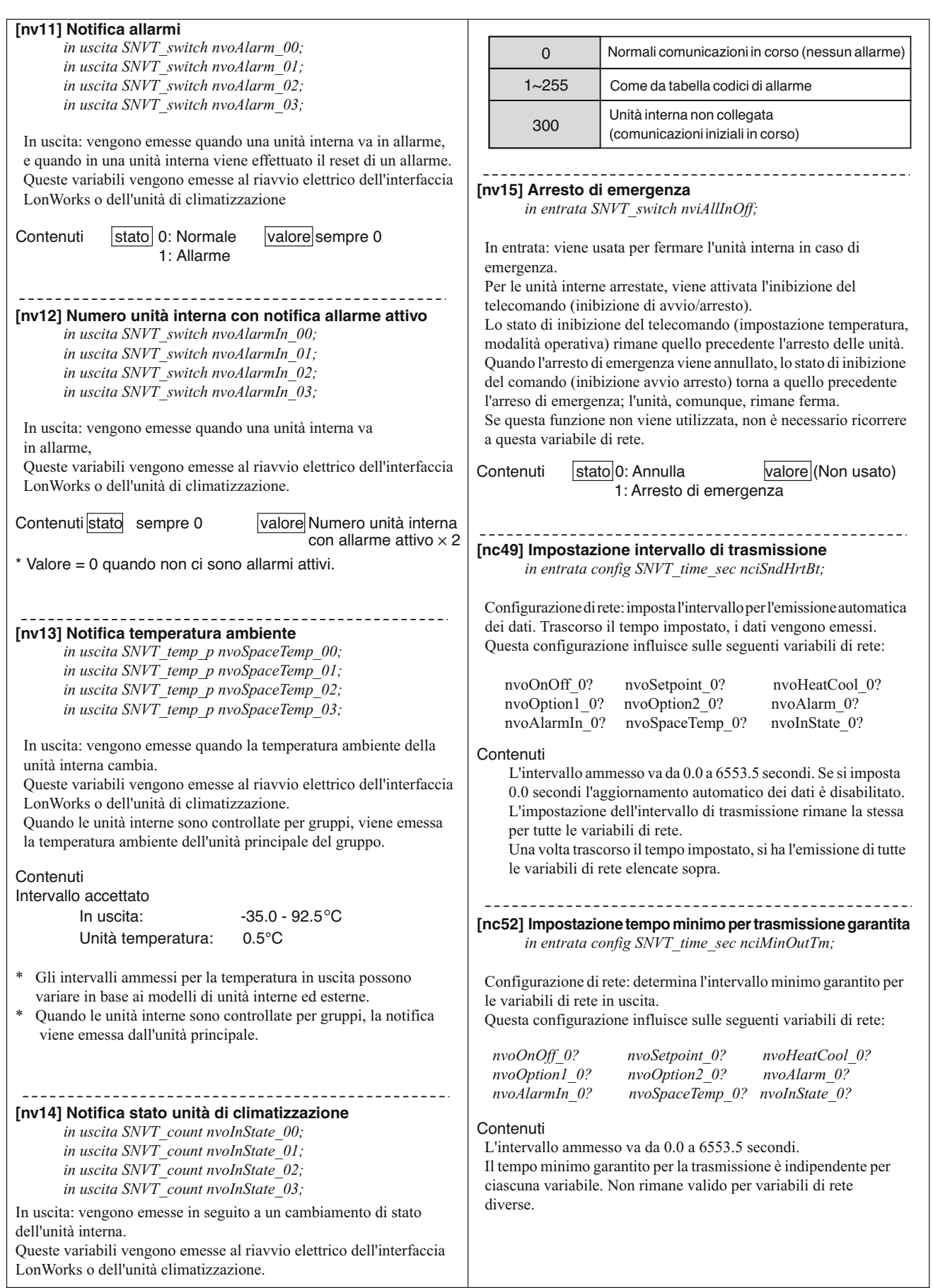

#### **8. Superfici in cui è applicato il Neuron ID**

Il Neuron ID è applicato nelle seguenti tre posizioni:

- (1) Imballo
- (2) Coperchio del pannello superiore

(3) Chip Neuron della scheda principale del circuito

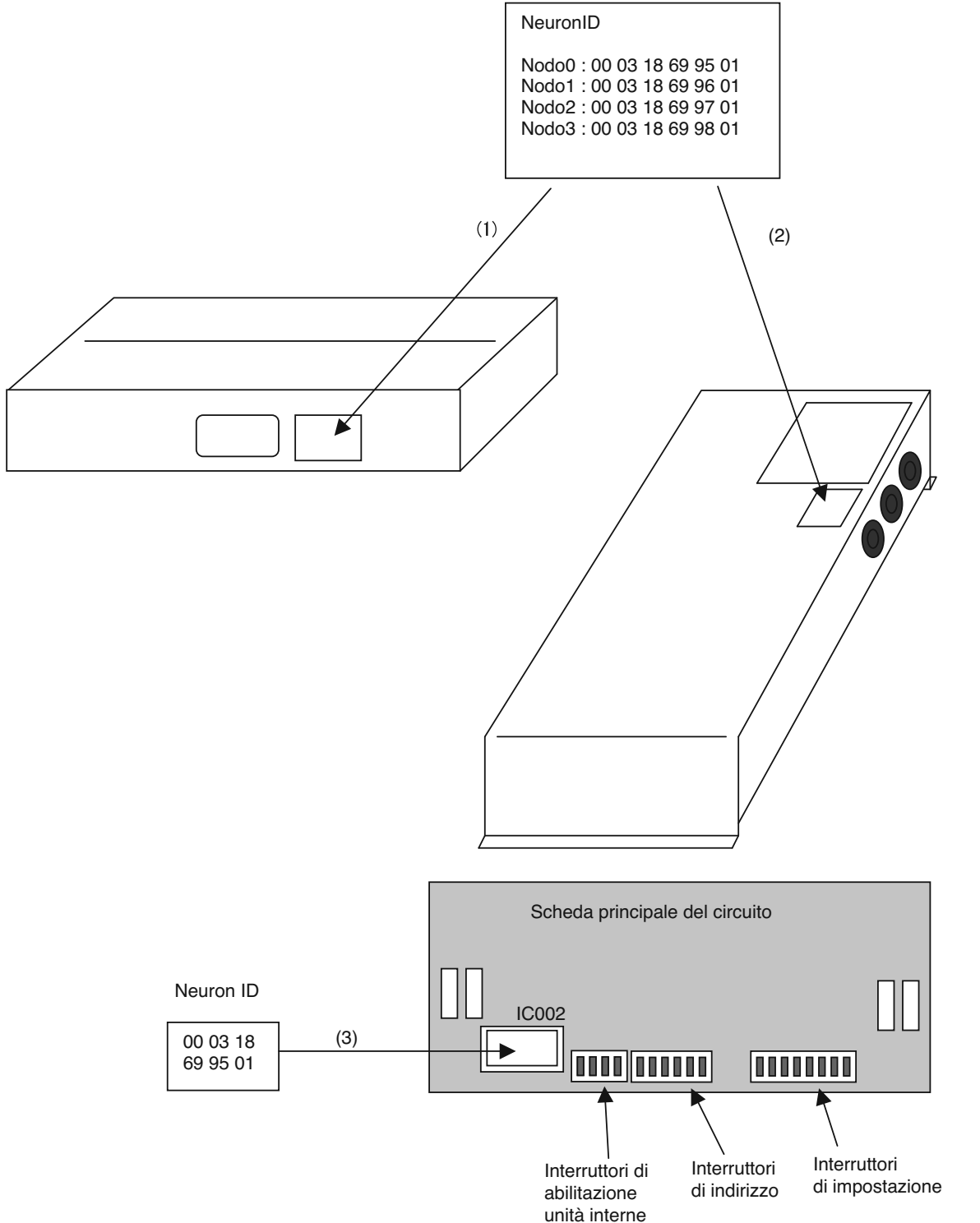

## **9. Disegno dei Pannelli**

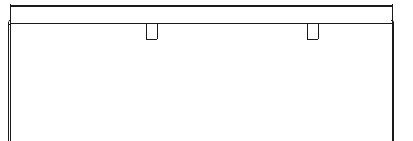

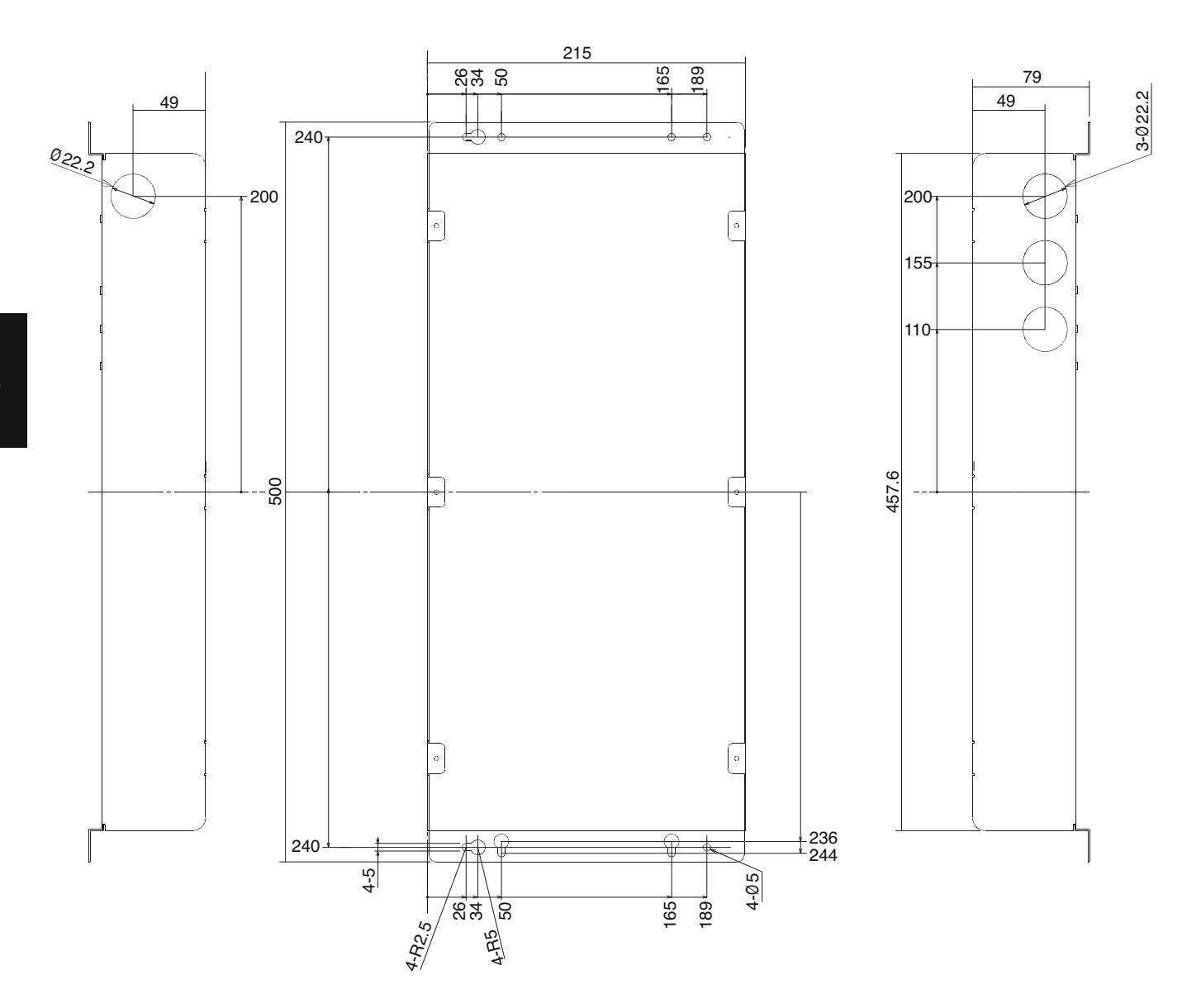

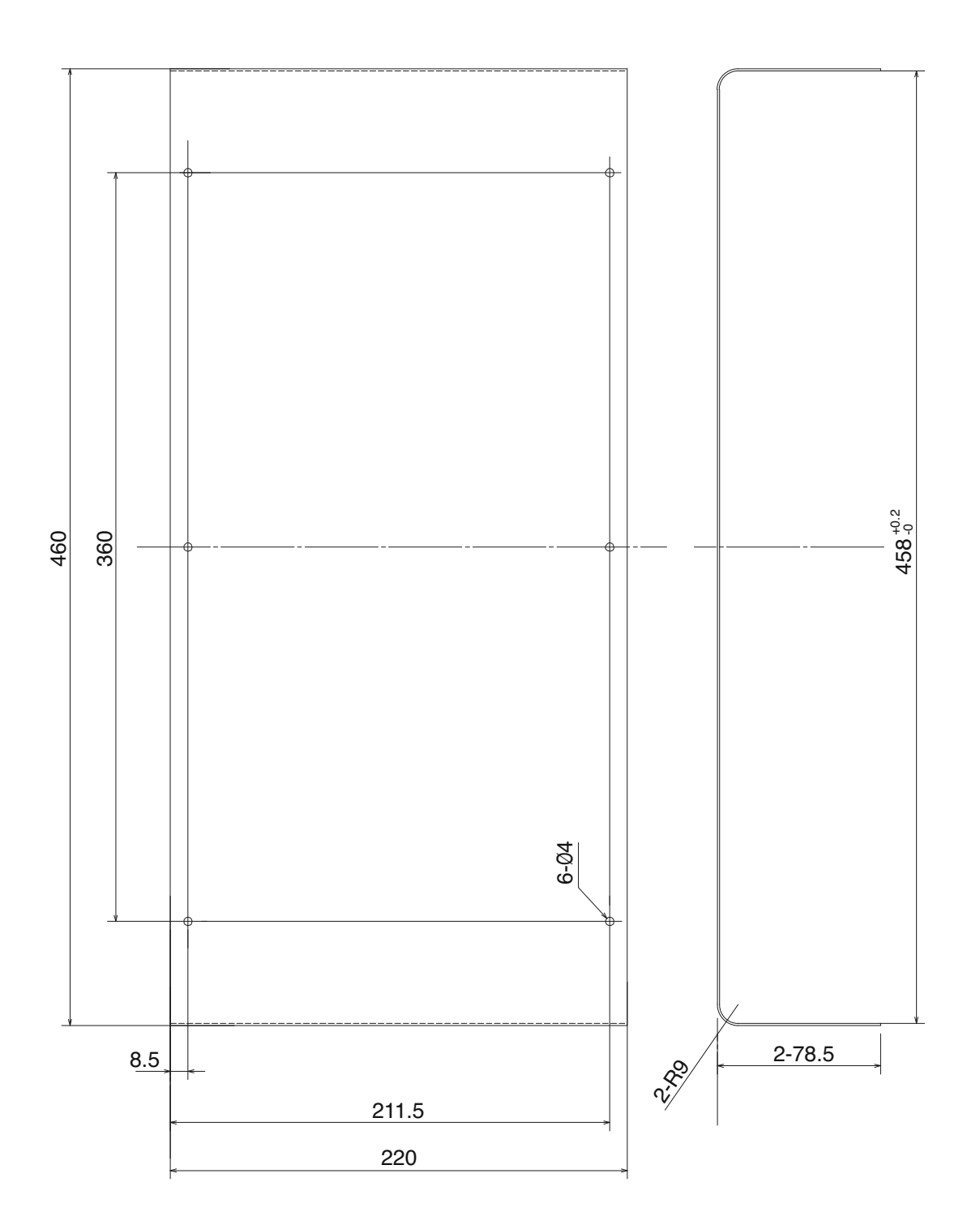